# **6VA**

## **USER'S MANUAL**

- **1. System power on by PS/2 Mouse: First, enable this function in CMOS Setup, then you can power on the system by double clicking the right or left button of your PS/2 Mouse.**
- **2. System power on by Keyboard: If your ATX power supply supports larger than 300 mA 5V Stand-By current, you can power on your system by entering password from the Keyboard after setting the "Keyboard power on" jumper (JP1) and password in CMOS Setup.**
- **3. Support Modem Ring-On. (Include internal Modem and external modem on COM A and COM B)**
- **4. Wake-up on LAN supports(on J11): Your ATX power supply must support larger than 720 mA 5V Stand-By current.**
- **5. Support 3 steps ACPI LED.**

R-28-01-090122 **For Intel Pentium <sup>â</sup> Ⅱ/ Ⅲ/ Celeron<sup>™</sup> Processor MAINBOARD REV. 2.8 First Edition**

The author assumes no responsibility for any errors or omissions which may appear in this document nor does it make a commitment to update the information contained herein.

Third-party brands and names are the property of their respective owners.

Sound Blaster is a registered trademark of Creative Technology Ltd in the United States and certain other countries. Sound Blaster-LINK and SB-LINK are trademarks of Creative Technology Ltd.

Jan 22, 1999 Taipei, Taiwan

1

#### **I. Quick Installation Guide :**

### **CPU SPEED SETUP**

The system bus speed can be selectable between 66.6MHz and 100MHz. The user can select the system bus speed (JP8) and change the DIP SWITCH selection to set up the CPU speed for 233 - 633MHz processor.

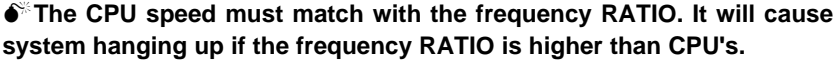

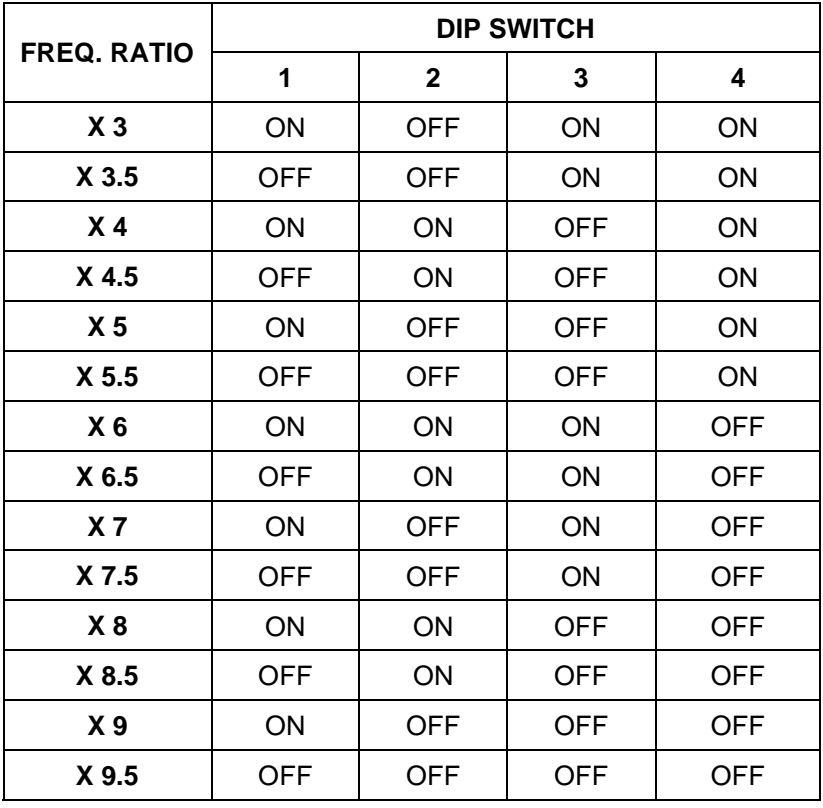

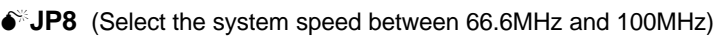

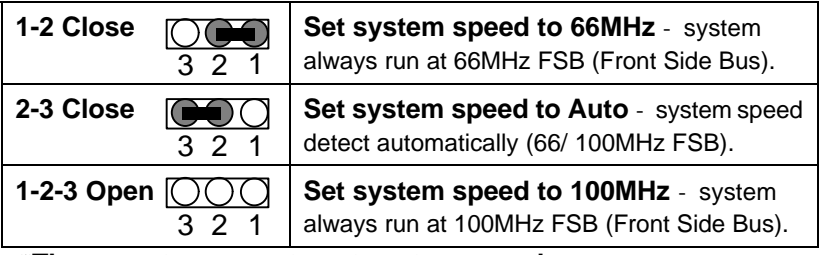

 $\bullet$ <sup>\*</sup>There are two ways to set system speed

**A. 66MHz forced (JP8 1-2 short) or Auto detect (2-3 short)**

**B. 100MHz forced (JP8 1-2-3 open) or Auto detect (2-3 short)**

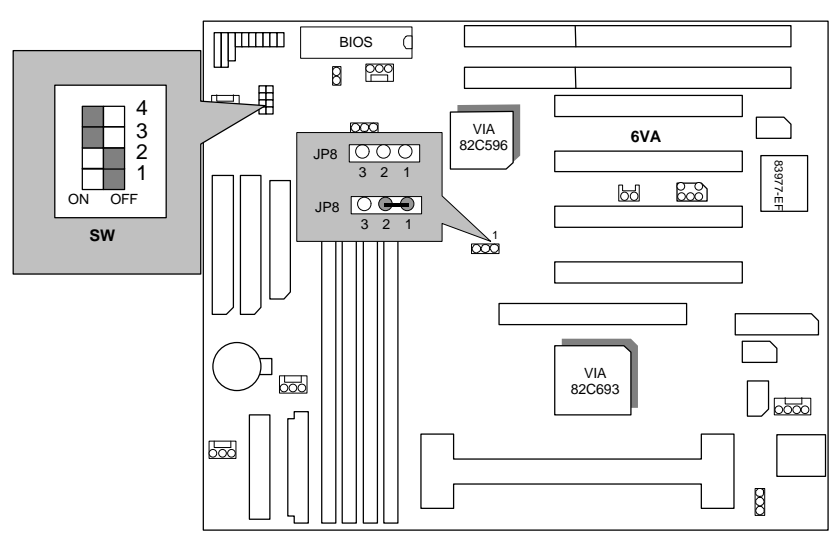

3

1. Pentium<sup>®</sup> II / Celeron<sup>™</sup> 233 / 66 MHz FSB

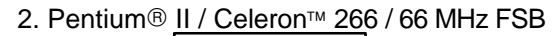

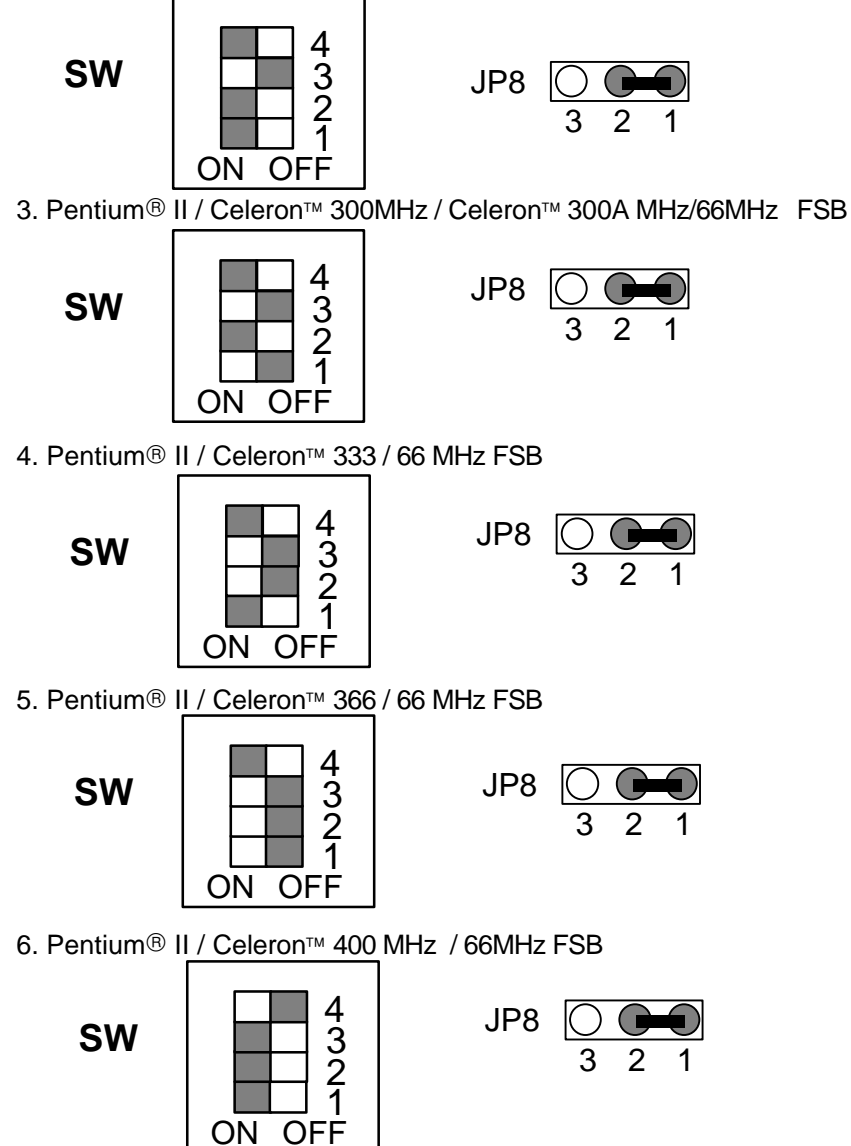

7. Pentium<sup>®</sup> II / Celeron™ 433 MHz / 66MHz FSB

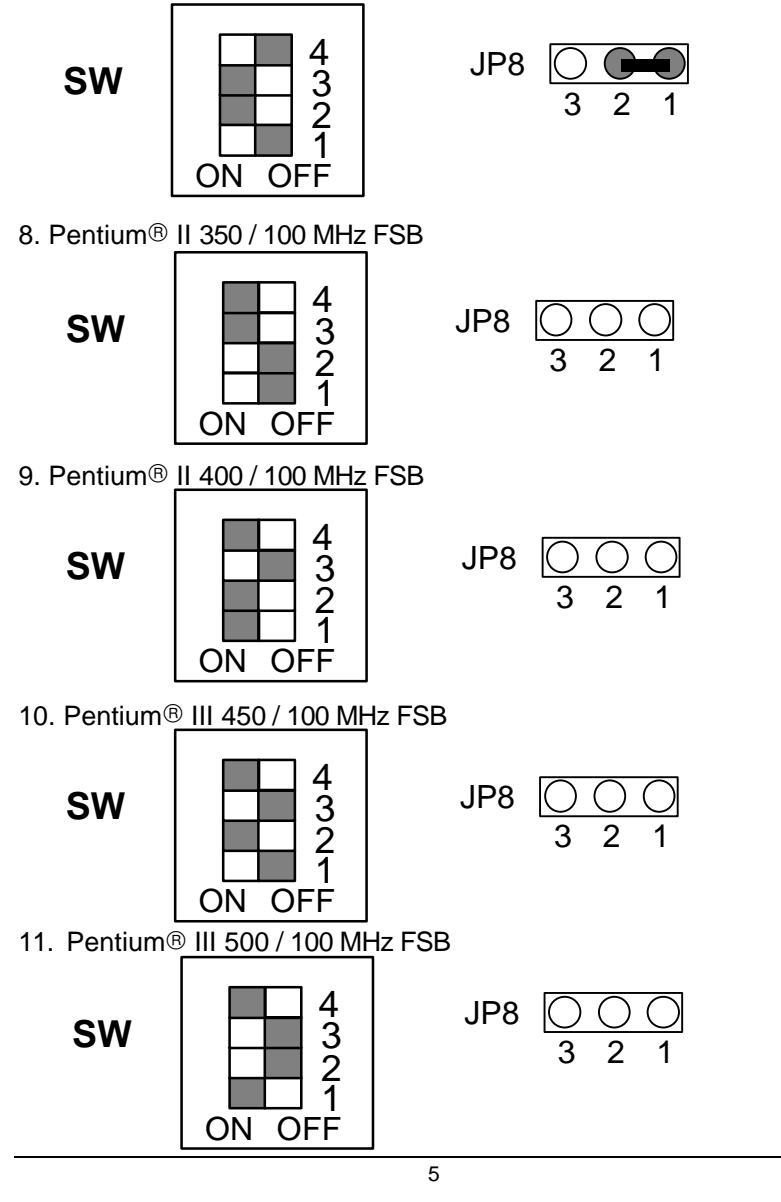

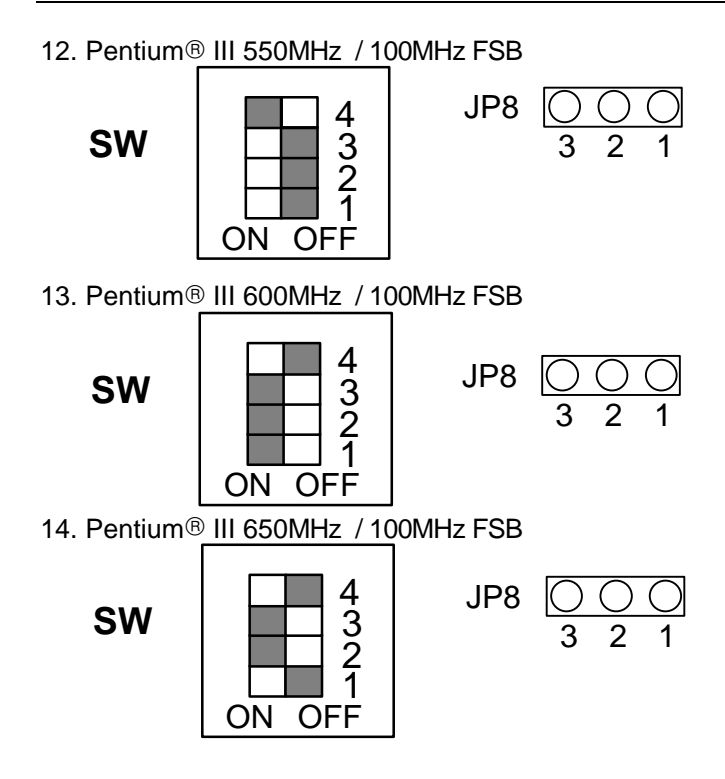

**II. Jumper setting :**

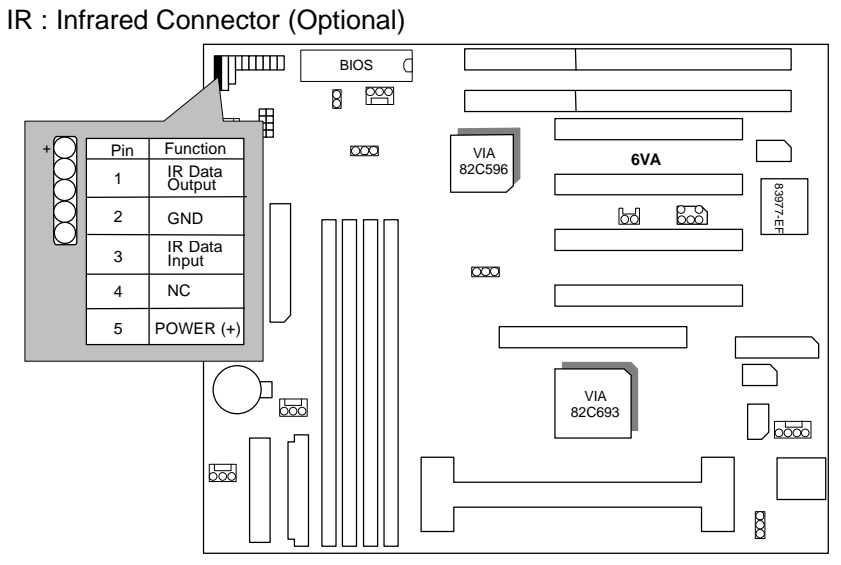

PWR : Power LED / Key-Lock Connector

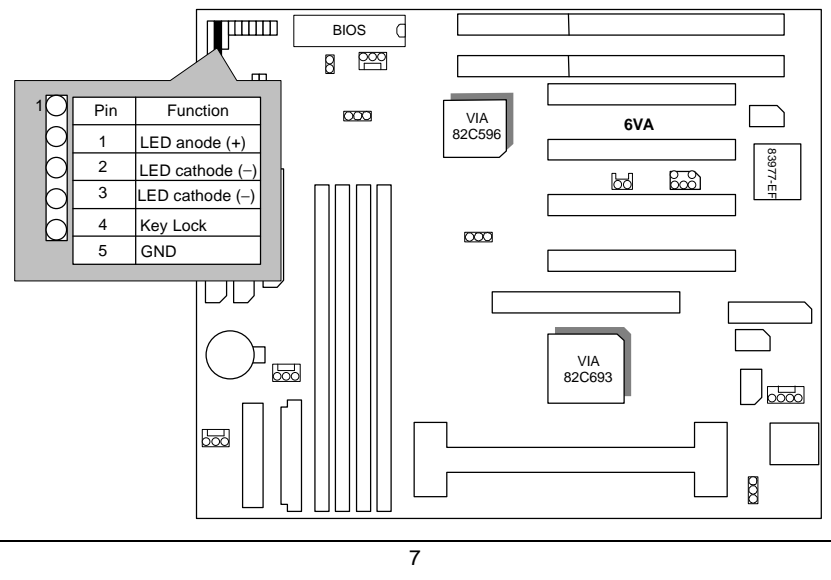

SPK : Speaker Connector

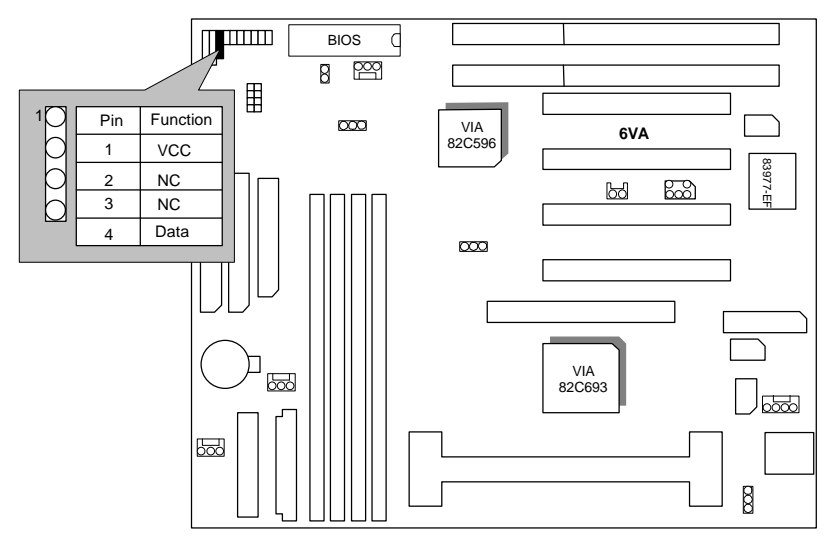

TD : Turbo LED Connector

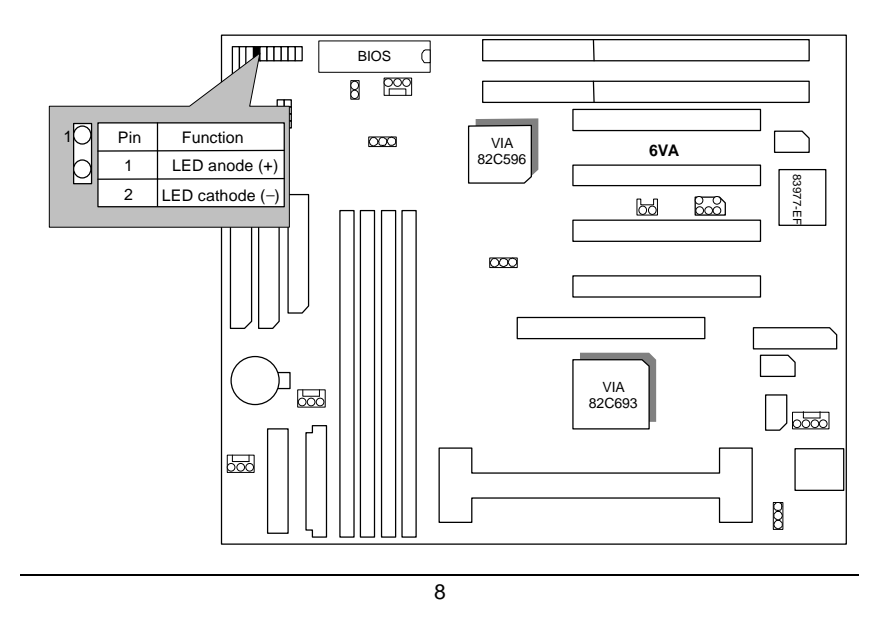

6VA

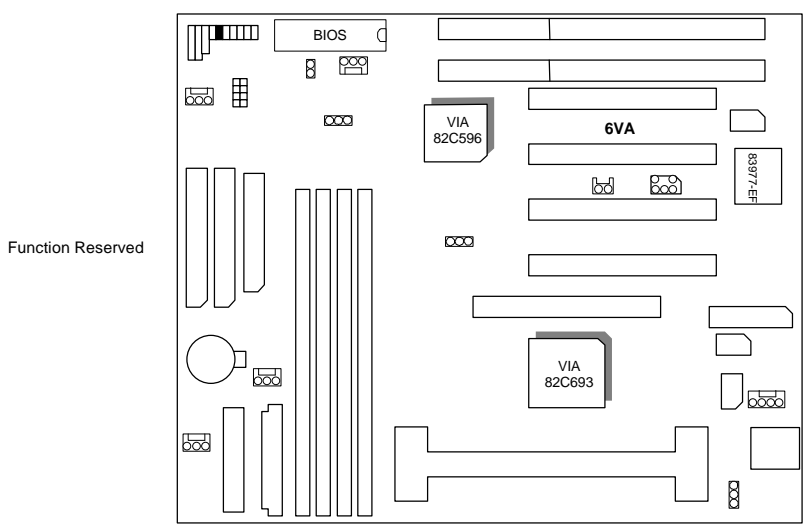

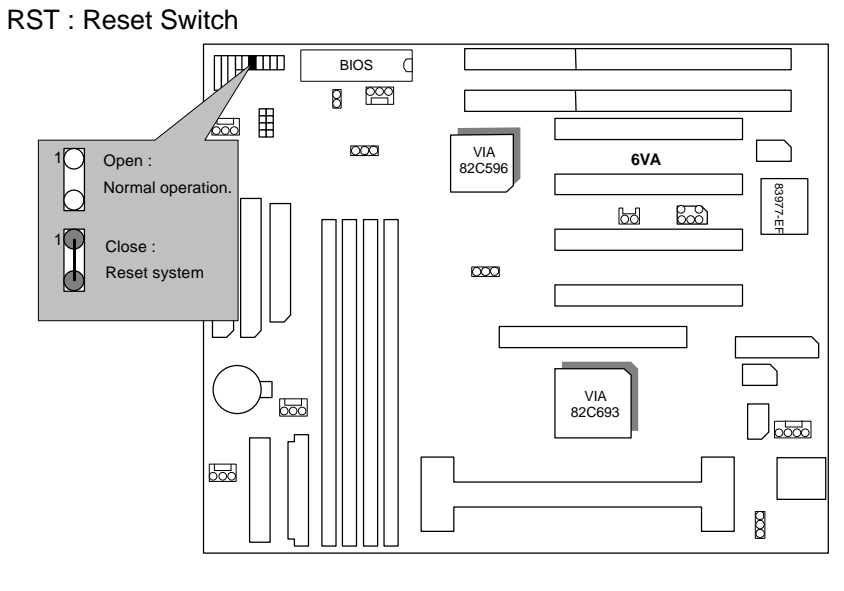

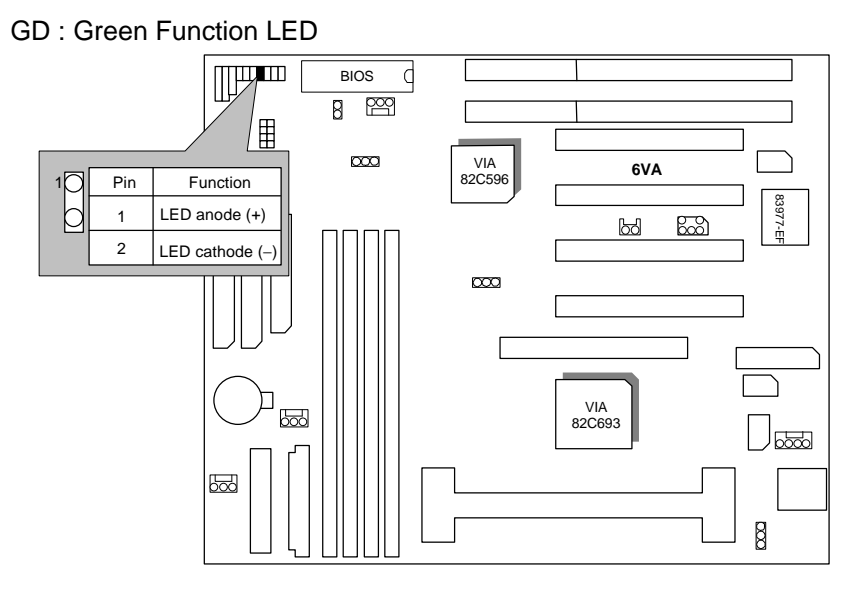

GN : Green Function Switch

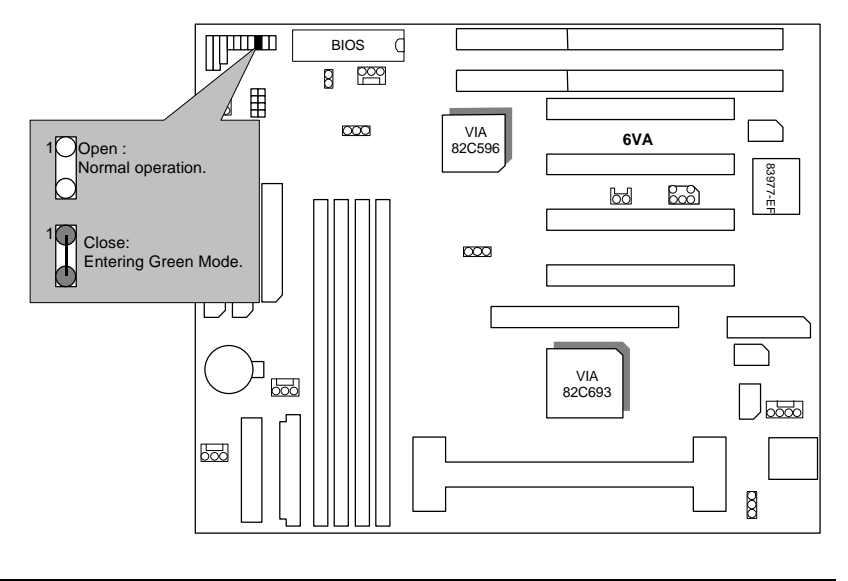

HD : IDE Hard Disk Active LED

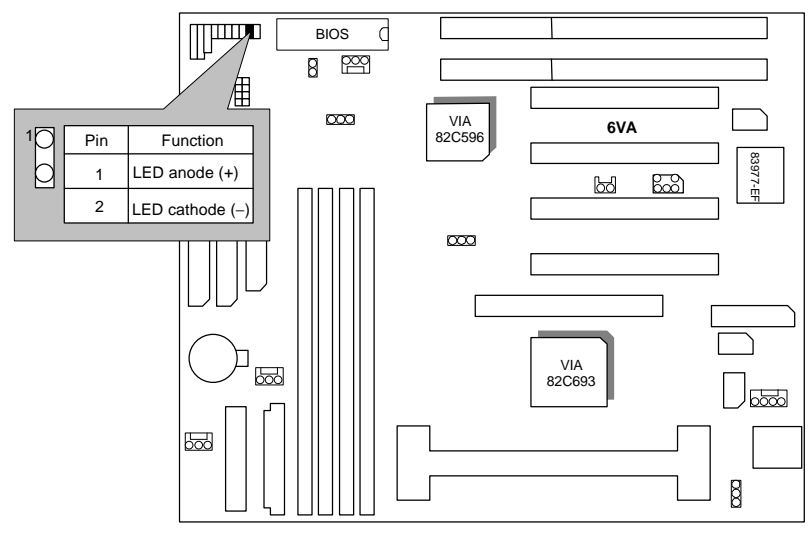

Soft PWR : Soft Power Connector

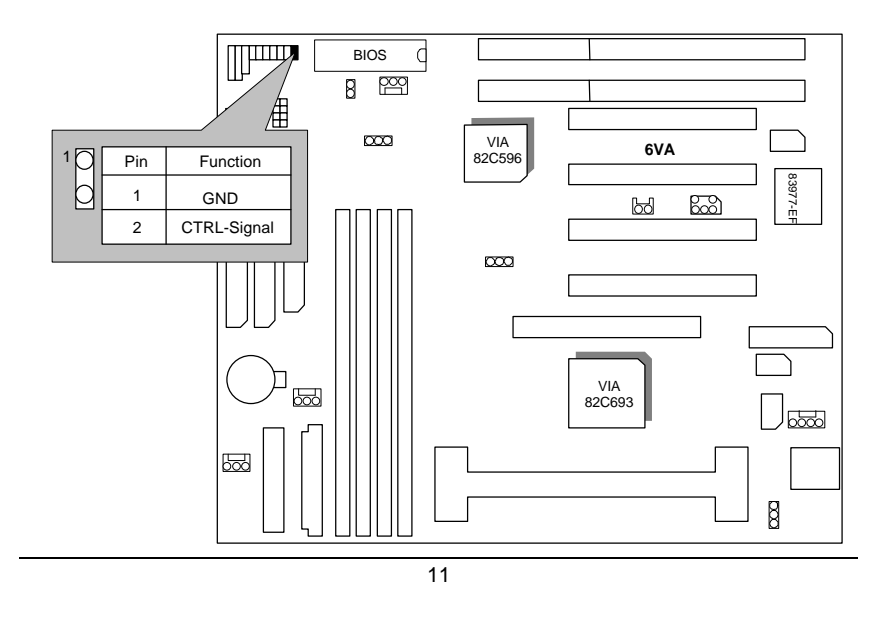

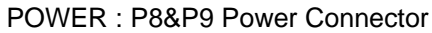

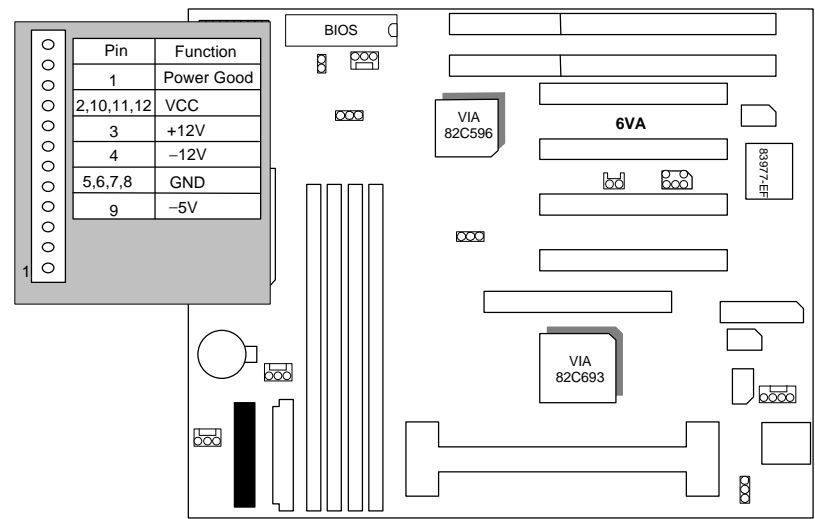

ATX POWER : ATX POWER Connector

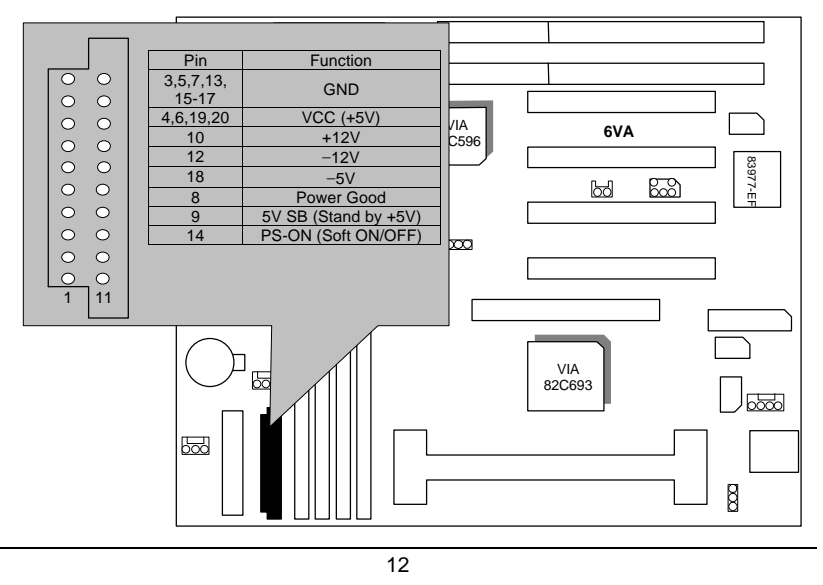

CPU FAN : CPU Cooling Fan Power Connector

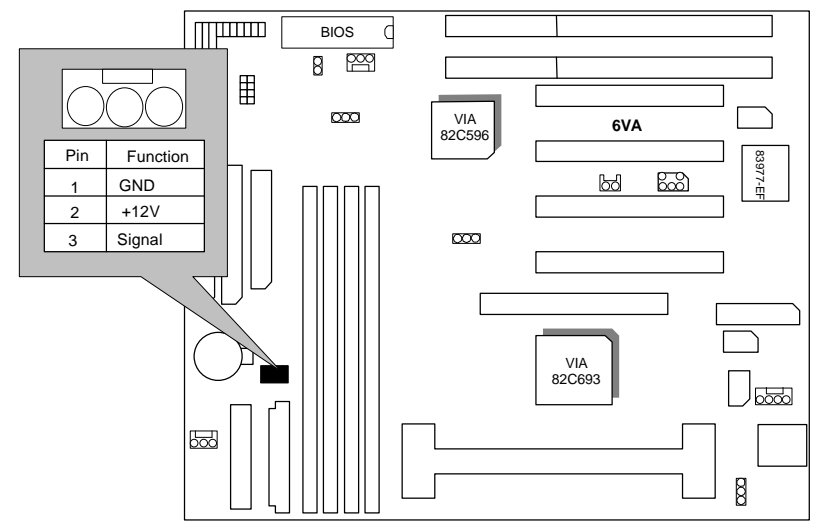

SYSTEM FAN : SYSTEM Fan Power Connector

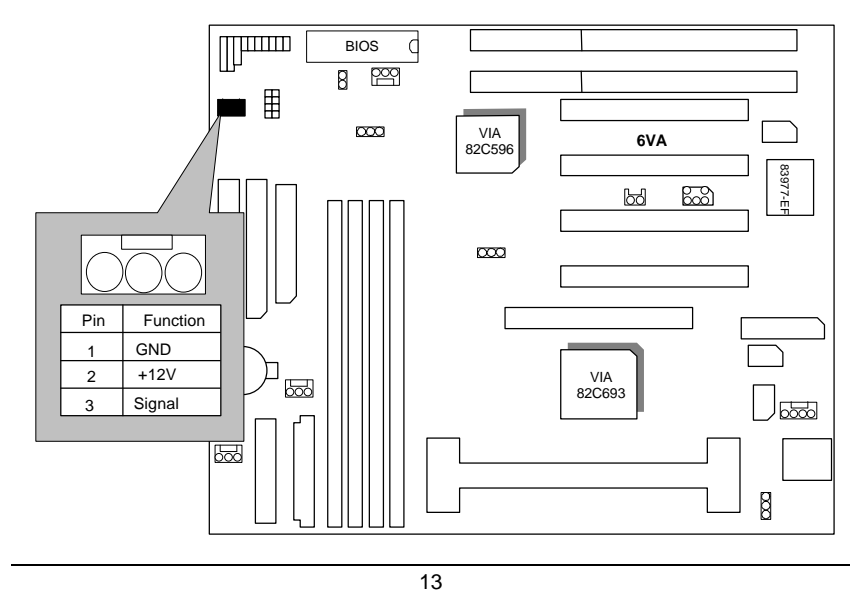

POWER FAN : POWER Fan Connector

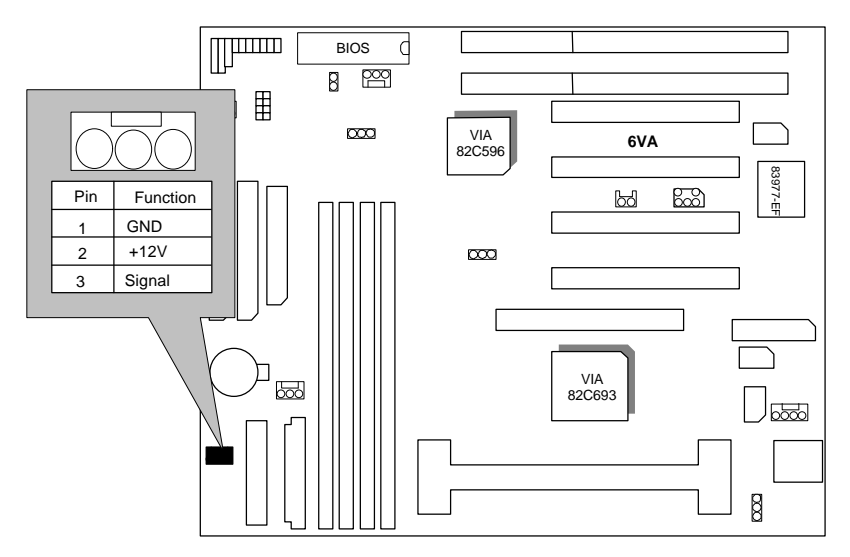

IDE1: Primary IDE port

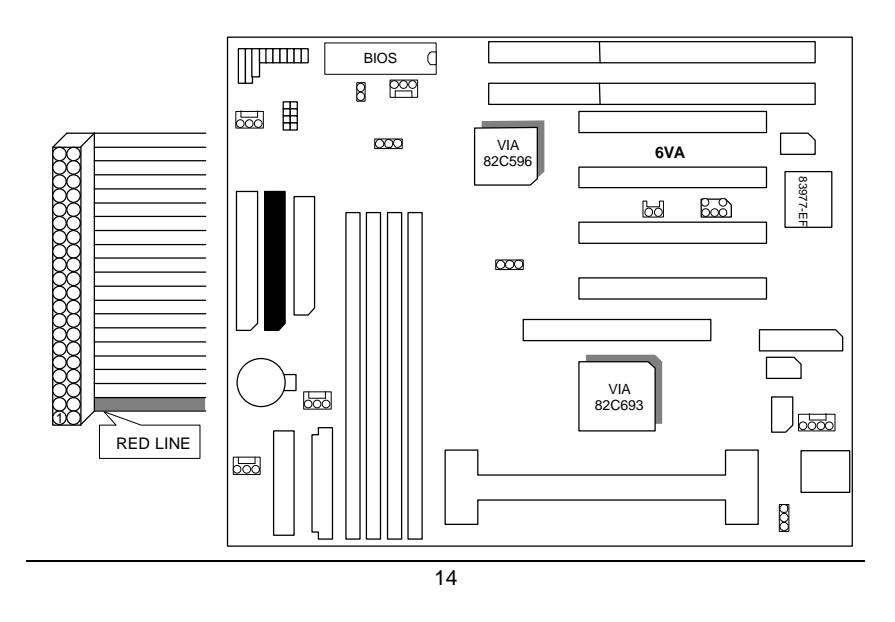

IDE2: Secondary IDE port

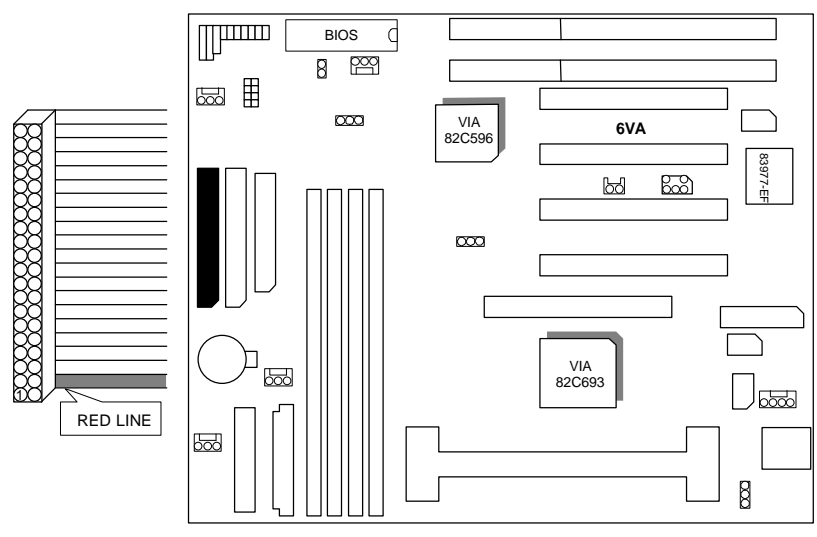

FLOPPY : FLOPPY PORT

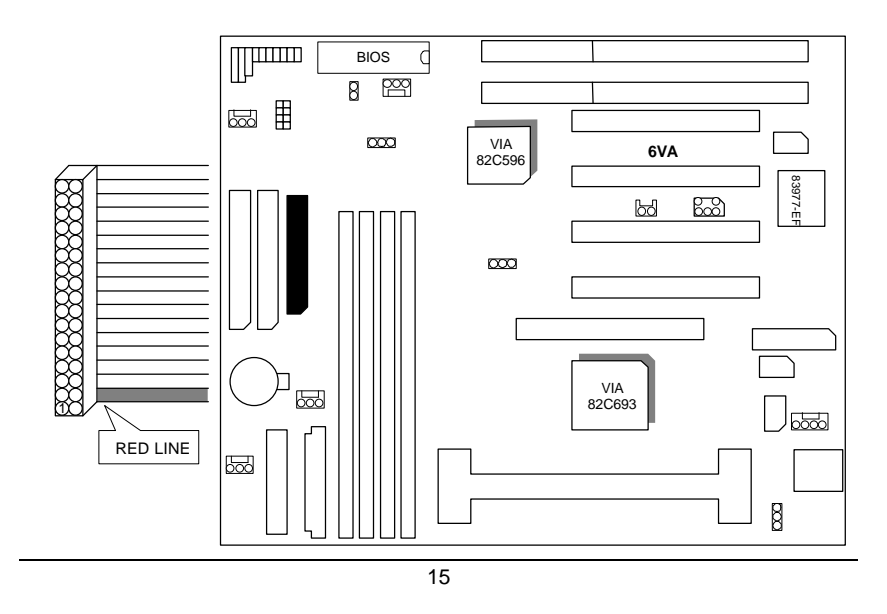

### LPT : LPT PORT

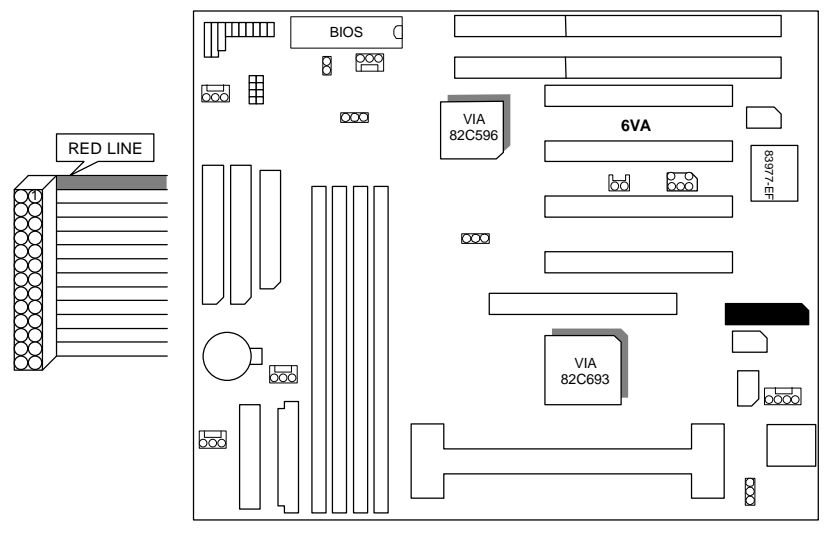

COMB : COM B PORT

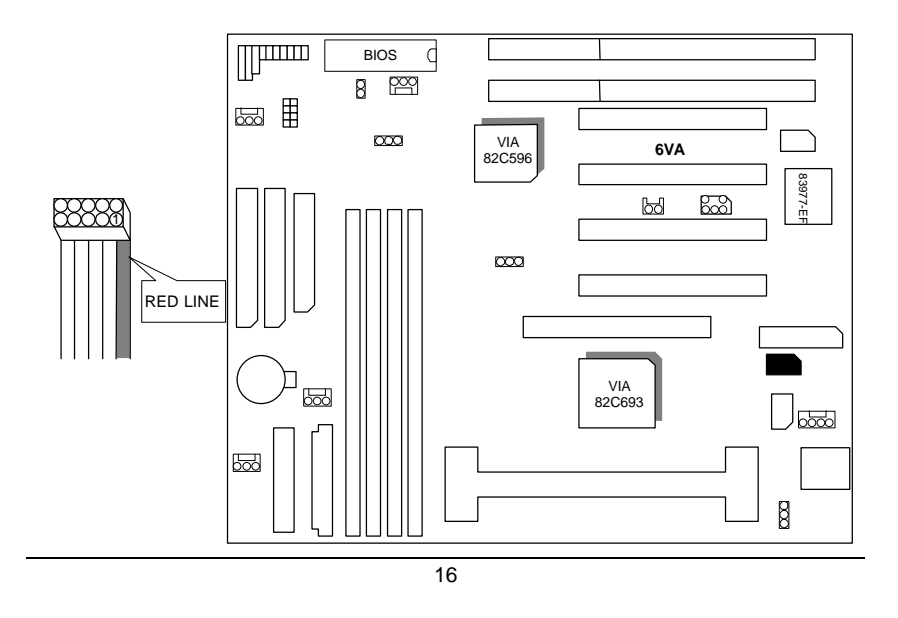

COMA : COM A PORT

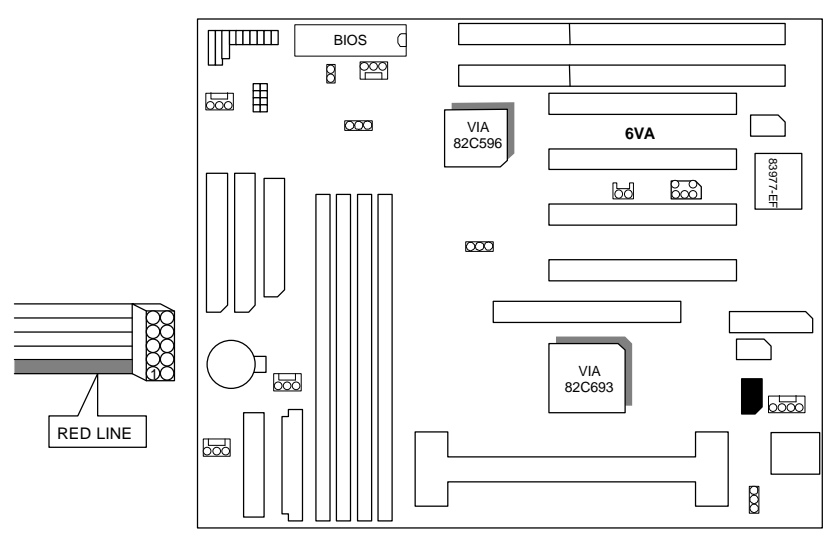

JP1 : Keyboard Power On (for ATX Power Supply only)

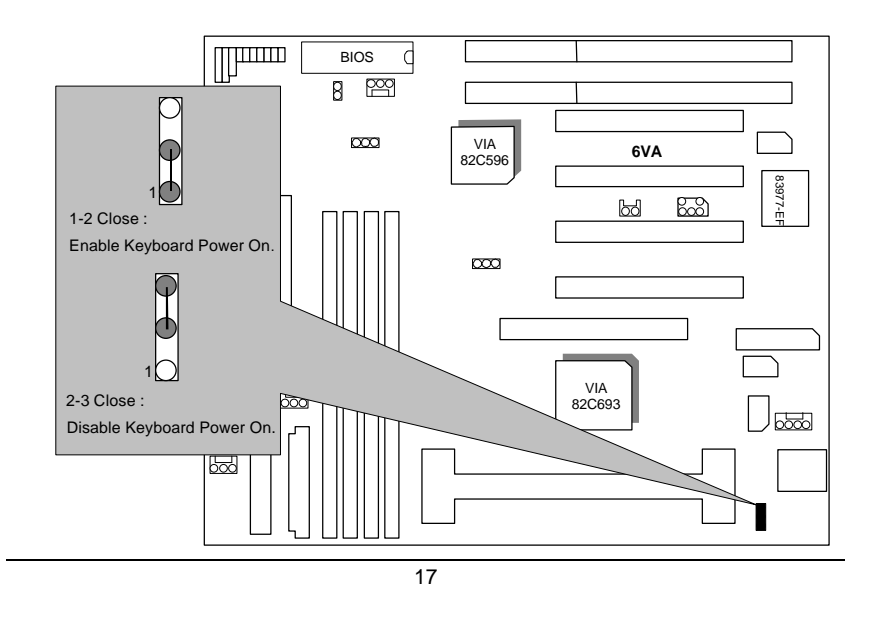

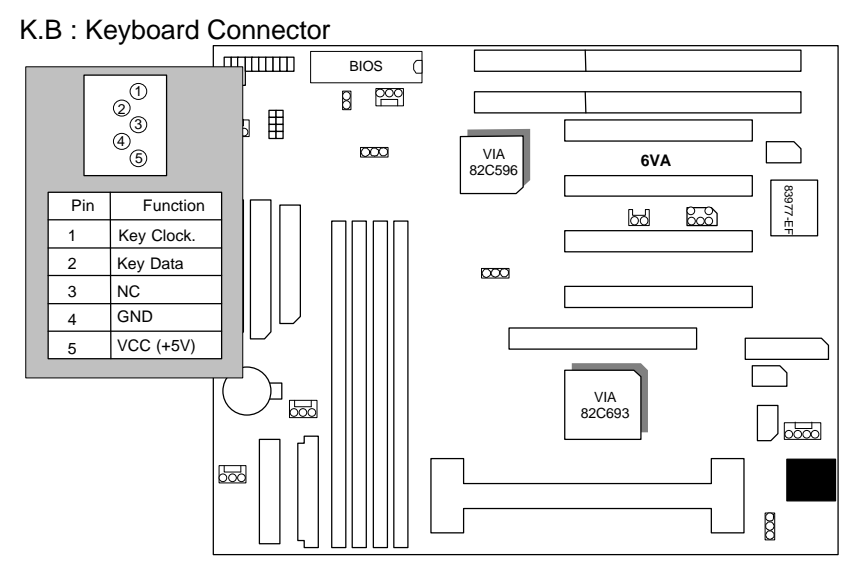

J4 : PS/2 MOUSE

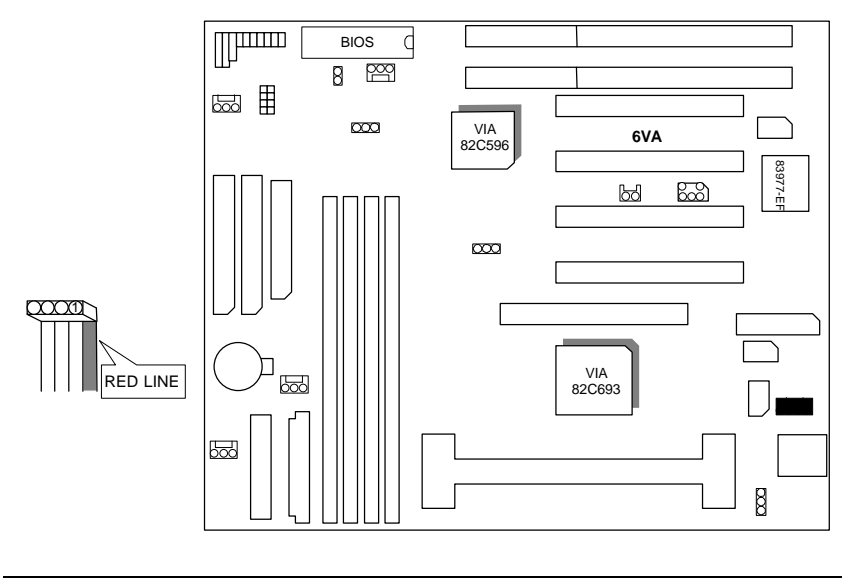

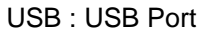

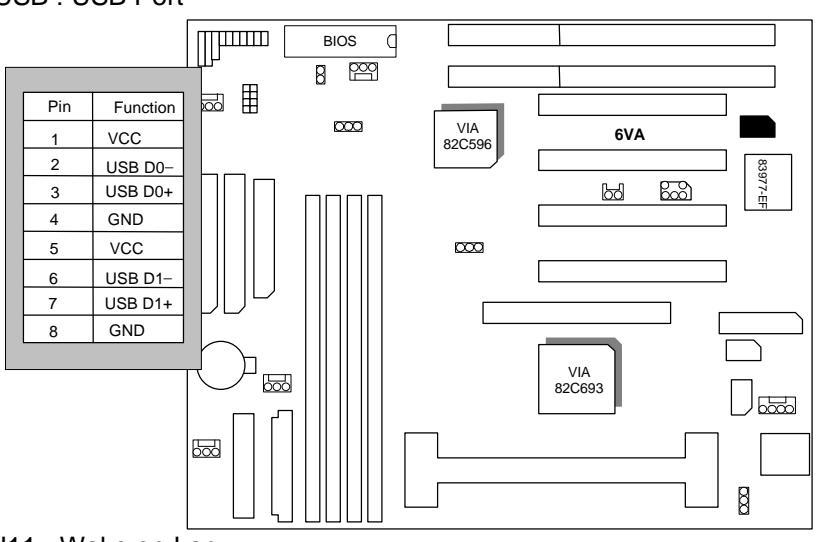

J11 : Wake on Lan (for ATX Power Supply only)

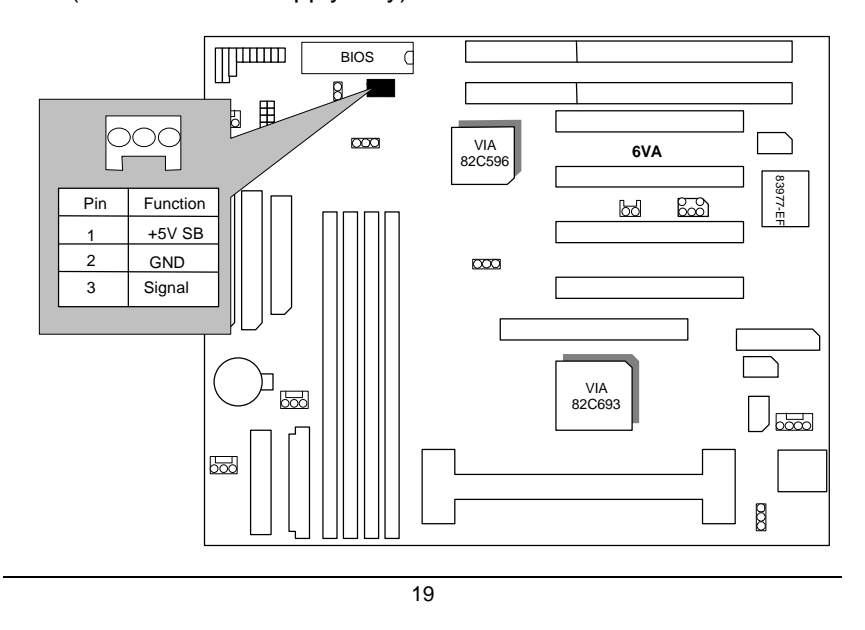

JP9 : CLEAR CMOS

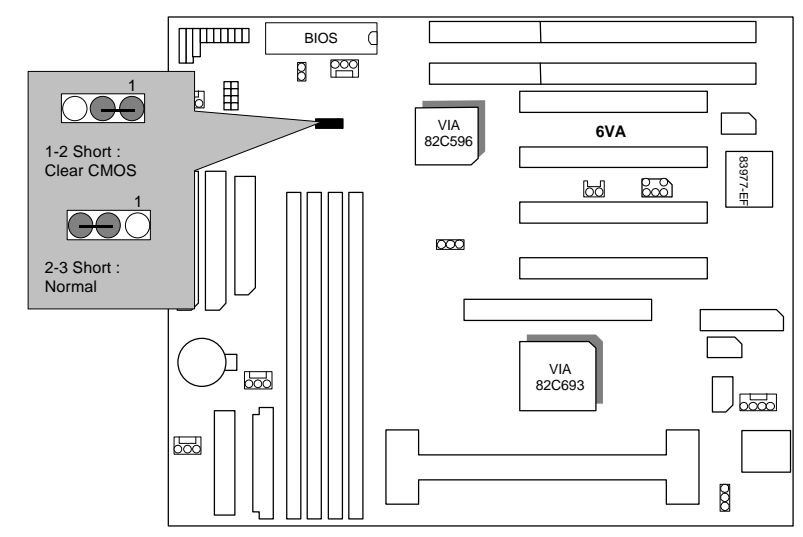

JP10 : CASE OPEN (Optional)

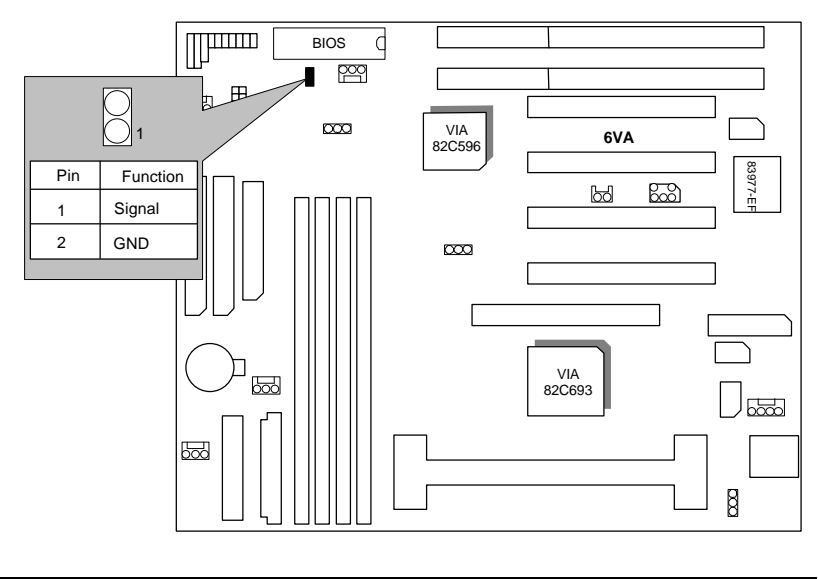

J19 : Internal Modem Card Ring PWR On

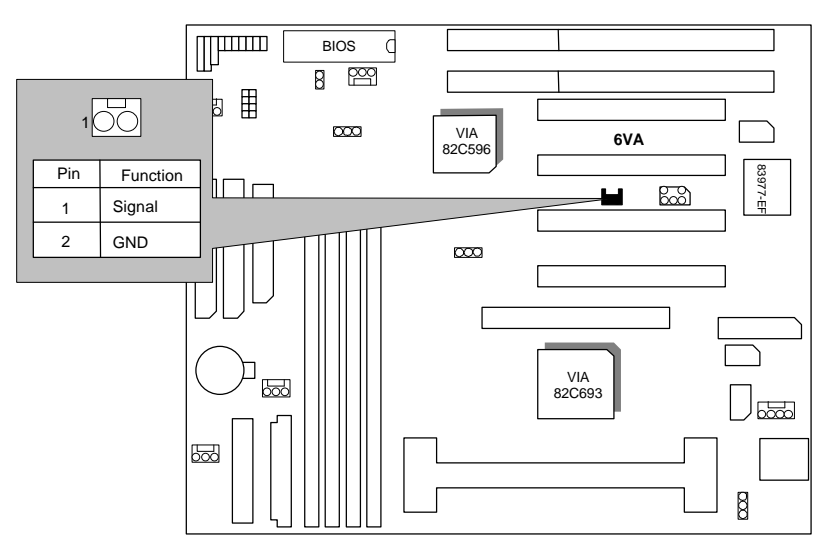

SB-LINK : For PCI Audio / Sound Card use only (Creative PCI Sound Card Support)

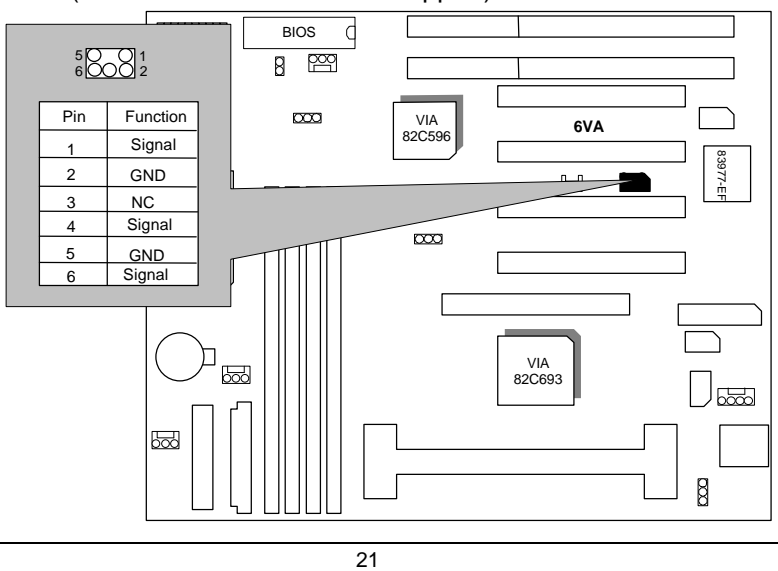

### BAT1 : For Battery

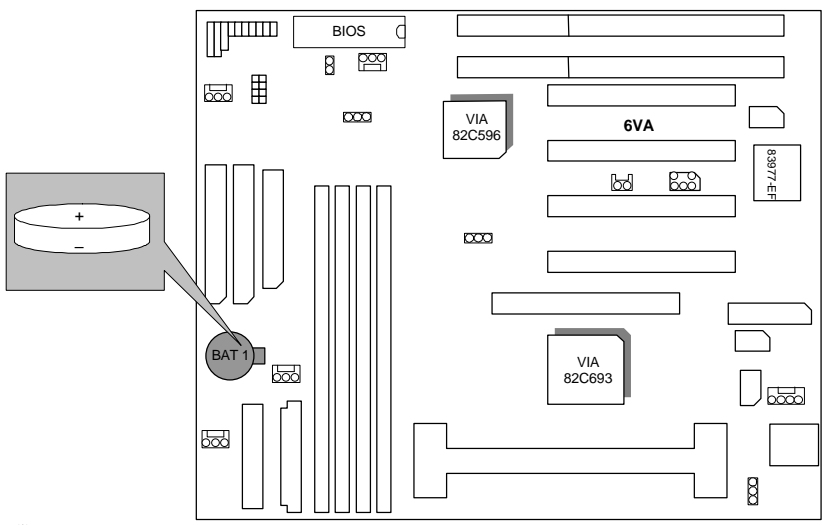

- $\bullet$  Danger of explosion if battery is incorrectly replaced.
- $\bullet$  Replace only with the same or equivalent type recommended by the manufacturer.
- $\bullet$  Dispose of used batteries according to the manufacturer's instructions.

### **III. Top Performance Test Setting:**

The following performance data list is the testing results of some popular benchmark testing programs.

Users have to modify the value for each item in chipset features as follow for top performance setting.

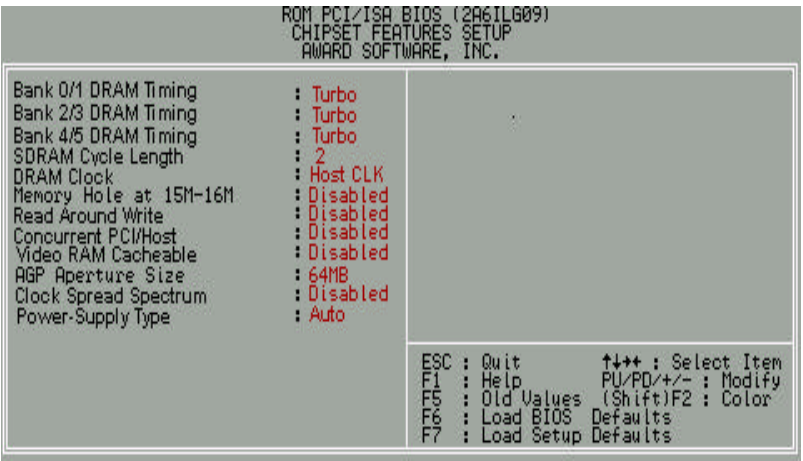

23

These data are just referred by users, and there is no responsibility for different testing data values gotten by users. (The different Hardware & Software configuration will result in different benchmark testing results.)

- CPU Pentium<sup>®</sup> III processor
- DRAM (128x1)MB SDRAM (MITSUBSHI M5M4V64S30ATP-8)
- CACHE SIZE 512 KB included in CPU
- DISPLAY GA-630 AGP Display Card (16MB SGRAM)
- STORAGE Onboard IDE (Seagate ST34520A)
- O.S. Windows NT™ 4.0 SPK4
- DRIVER Display Driver at 1024 x 768 x 64k colors x 75Hz.
	- VIA Bus Master IDE Driver

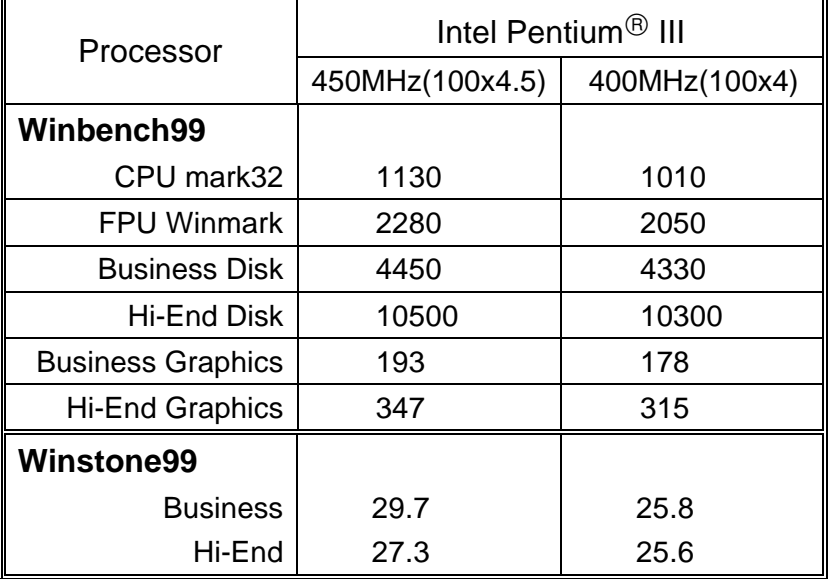